Add some text on the front using point text, outline and modify it. You might try the Path Type Tool; simply click on a shape and type!

ano

Position your images and text on front of card. Remember to add shapes of your own, maybe apply some filters. Be sure to use the ruler guides or even the grid to help you align your text and objects. Another feature you may find handy is the Object..Arrange..Align palette used to align a series of objects.

If you need to change the page orientation go to File: Document Setup to change the Artboard. Be sure your Print or Page Setup is selected so your paper will match artboard orientation. Make sure your card is within the print area (dotted line) before you print.

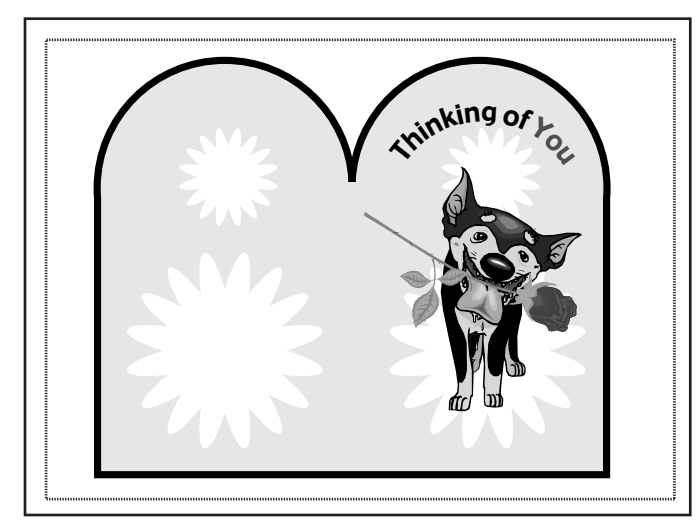

Include: Combine and modify more than one eps image (more than just changing colors). Add other shapes: modify them using various methods and tools we have learned so far. Card should have several stacked objects and contain text. Use at least one Pathfinder to make the card into a shape. I need to see images you started with or describe how you changed them below. Also tell me which Pathfinder(s) you used.

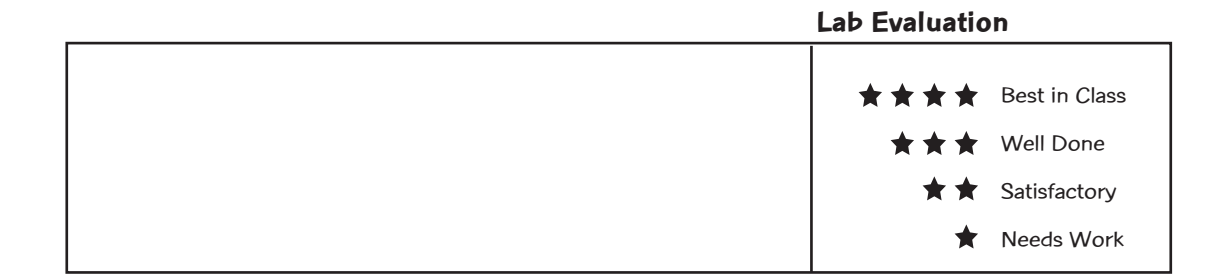

For  $\star \star \star$  duplicate the card shape and create an inside with more text and images. You can use elements from the graphics you used for the front (they don't have to be new). Use the Character palette to format text.